### Enable NVRAM for G500-D2X Applications Technical Note

**Date**: April 30, 2024 **Classification**: GE Information **Publication Number:** TN0128 V1.00 R1

#### **Overview**

G500 running firmware v4.0 with D2x Firmware SMXA0.400 and D2x Environment Type SMC-0001-11 supports only RAM for the D2x Applications. This means that the D2x Save Points on Power Fail feature will not work with D2x firmware SMXA0.400.

A subsequent set of upgrades enables NVRAM for G500-D2X Applications. These upgrades consist of:

- New DSAS Firmware Library with SMXA0.401 (delivered as file "D2xAppsFirmwareLibrary.7zip")
- New D2x Environment Type SMC-0001-01 (delivered as file "Enable\_D2x\_Apps\_NVRAM.SystemParameters.7zip")
- New D2x Firmware Name and Version SMXA0.401 (delivered as file "SMXA0\_401\_0006.D2xFirmwareUpdate.7zip")

Above files are packaged in a single "meta package" file: "G500-D2X\_SMXA0\_401\_20240430\_NVRAM\_MetaPackage.7zip".

This Technical Note describes how to install and enable the above.

#### Steps to perform in DS Agile Studio

Obtain the DSAS Package file: G500-D2X\_SMXA0\_401\_20240430\_NVRAM\_MetaPackage.7zip

1. Import this Meta Package into DSAS:

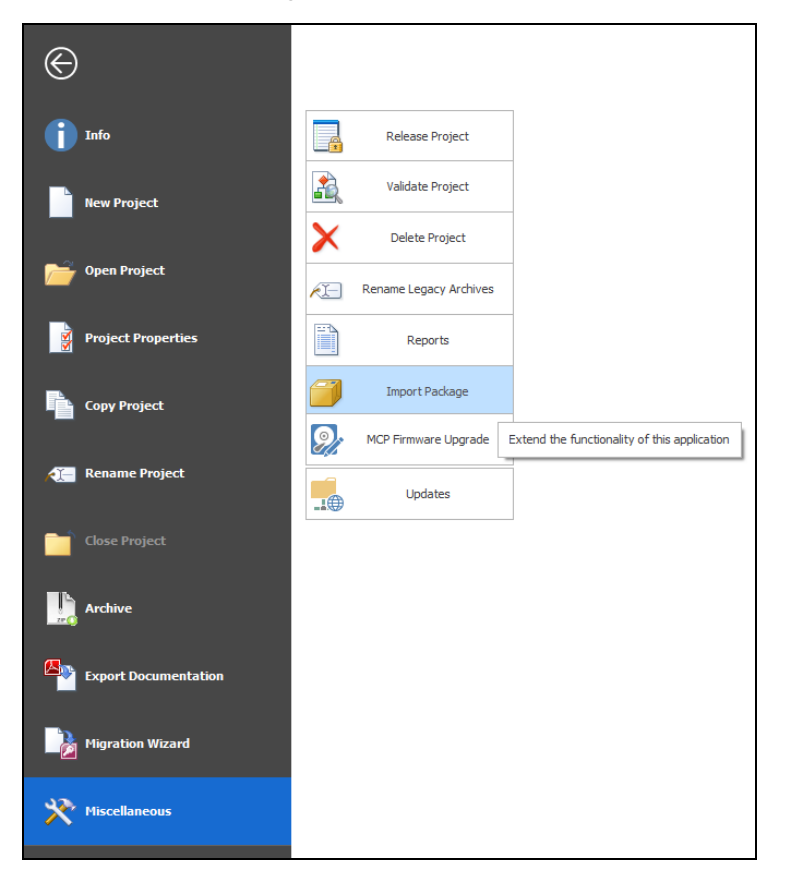

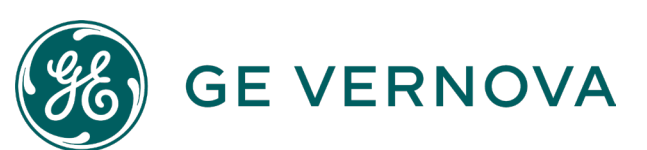

# Technical Note

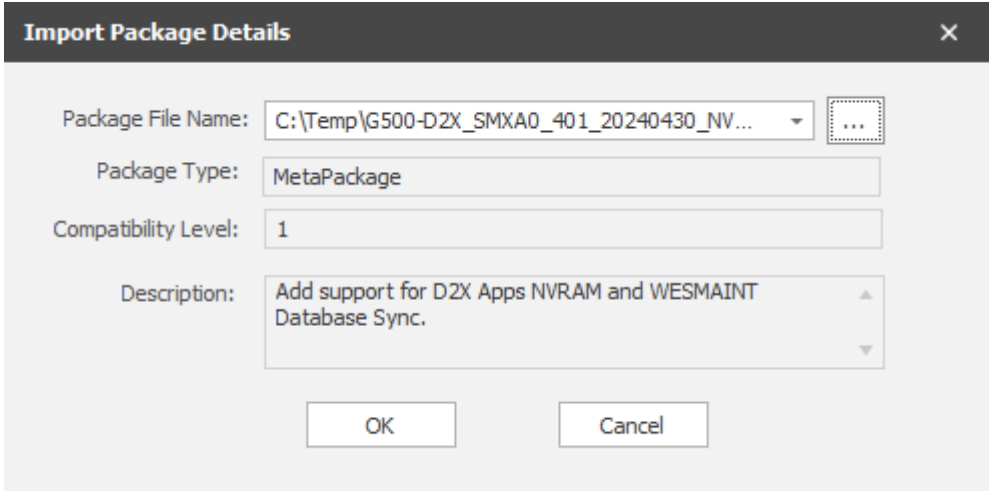

2. In the open dialog, select ALL FILES inside the Meta-Package. Click **OK**.

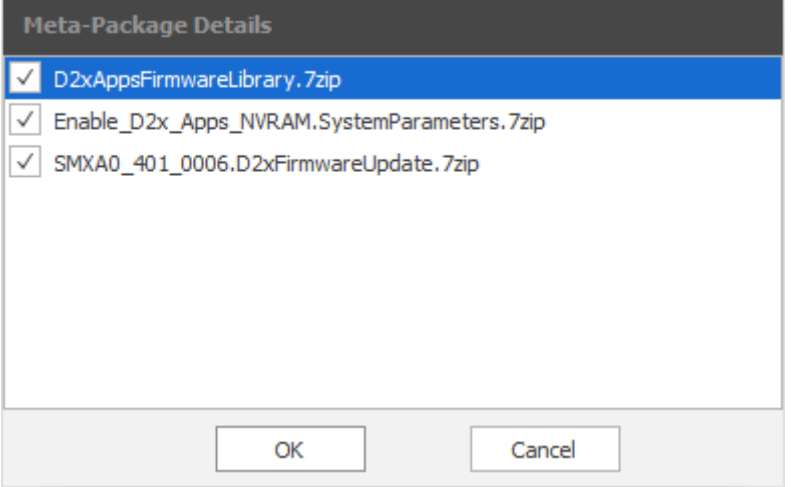

3. A window will pop up showing that these files were properly installed. Click **OK**.

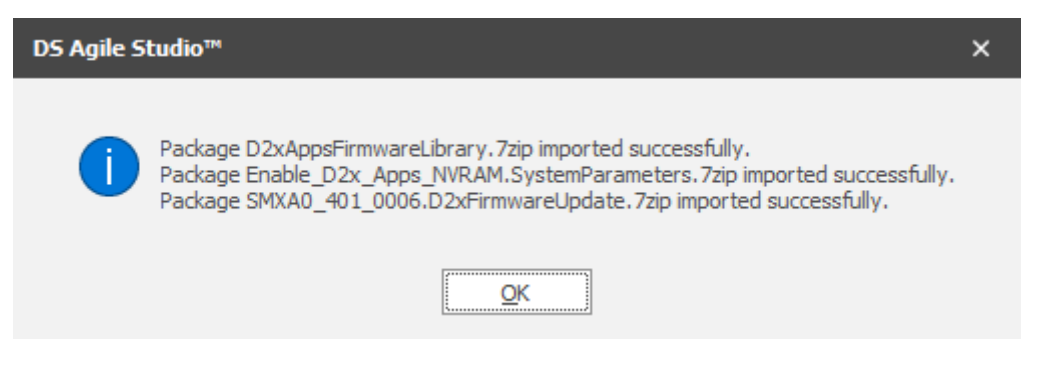

4. After installing these files, DSAS needs to restart to complete the installation. Click **OK** to continue.

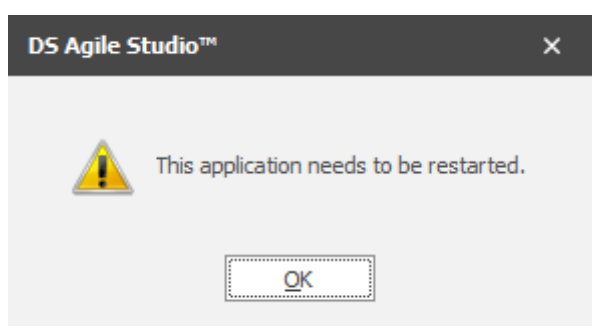

- 5. After DSAS has restarted, all G500 Device configurations where you want to use NVRAM for G500-D2x Applications need to be modified. Change the following D2x Function Environments (under Device Properties):
	- Type to **SMC-0001-01**
	- Firmware Version to **401**
	- Firmware Name to **A0**
- 6. Click **Apply** and wait for the process to finish.

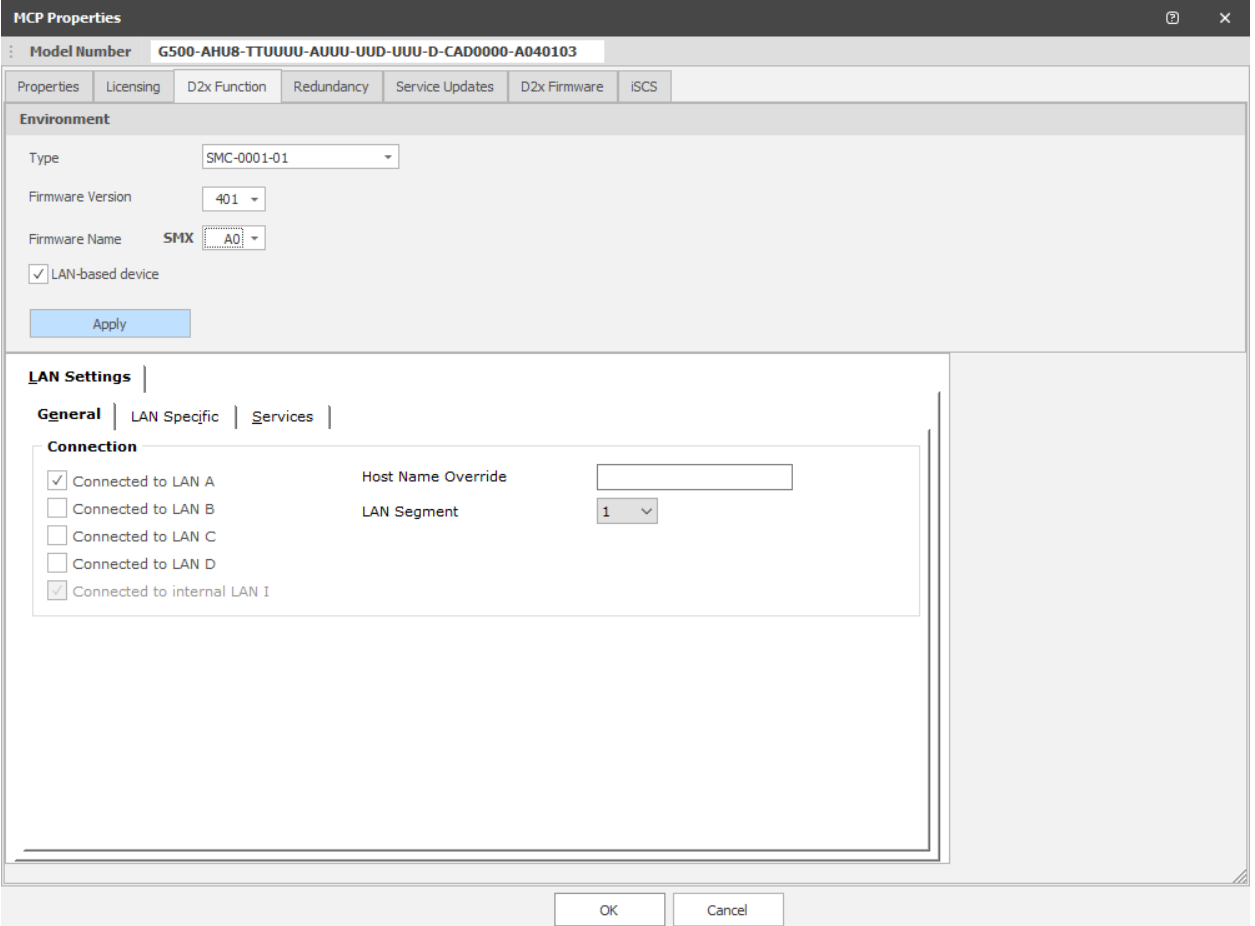

# Technical Note

You may now enable Save Points on Power Fail:

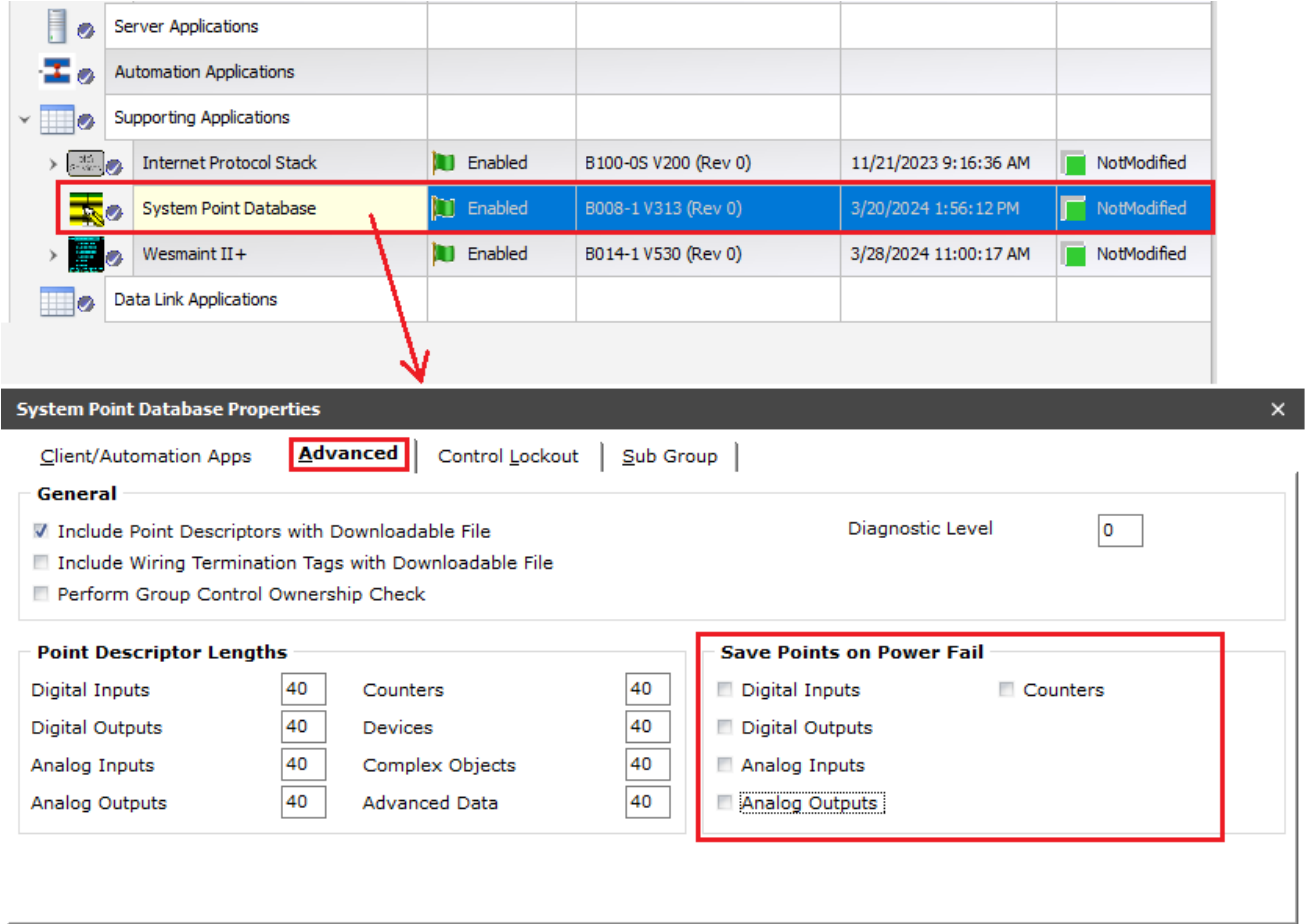

7. Save and generate the D2x configuration.

#### Steps to perform for G500 Devices – Install the new D2x Firmware

For all your G500 devices where you want to use NVRAM for D2x Applications:

1. Install the D2x Firmware Update SMXA0\_401\_0006:

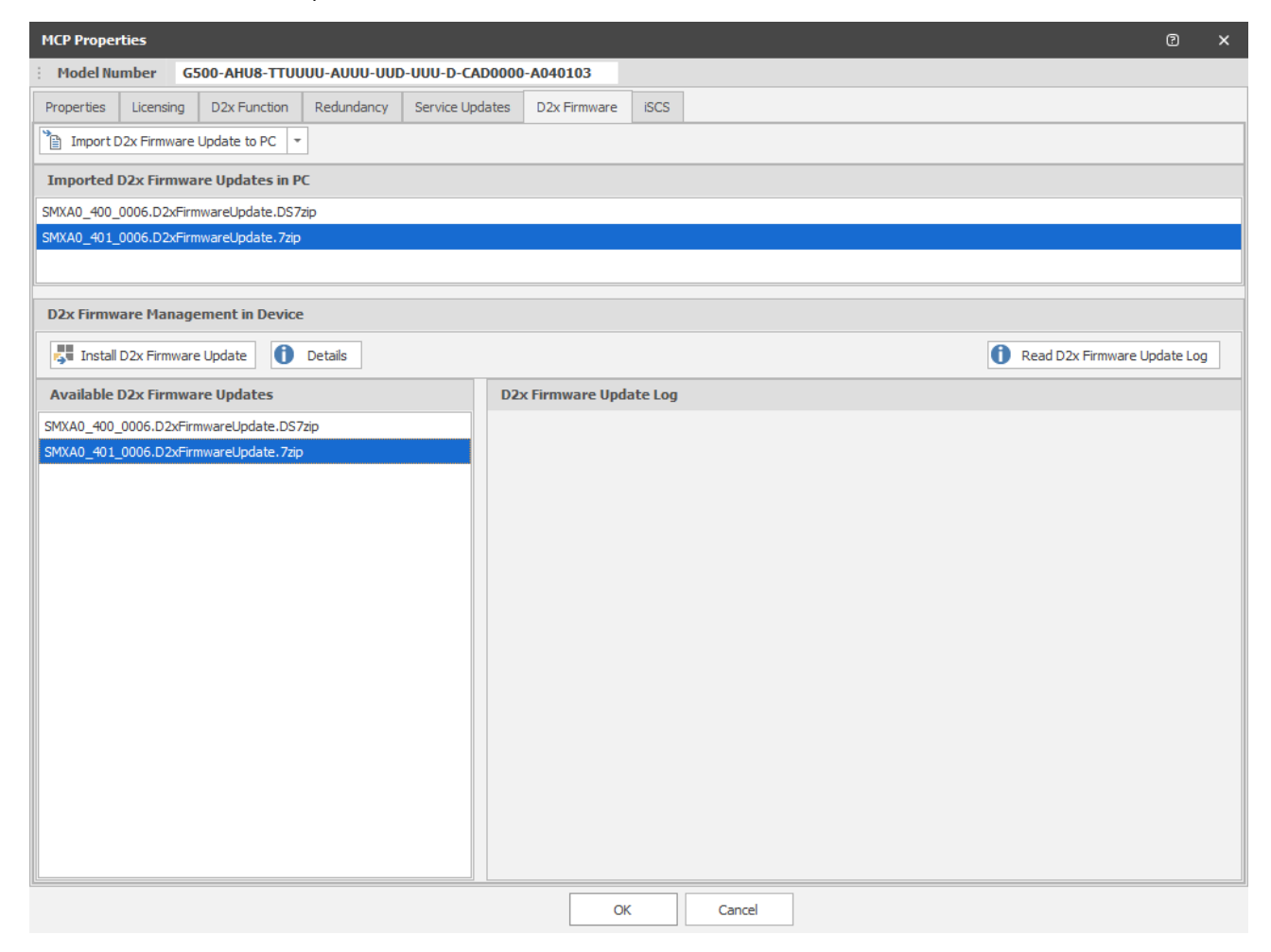

You can now use the DSAS upgraded configurations and sync to the G500 upgraded devices.

#### Product Support

If you need help with any aspect of your GE Vernova Grid Solutions product, you can:

- Access the GE Vernova Grid Solutions Web site
- Search the Substation Automation Technical Support library
- Contact Technical Support

#### **GE Vernova Grid Solutions Web Site**

The GE Grid Solutions Web site provides fast access to technical information, such as manuals and release notes. Visit us on the Web at[: https://www.gevernova.com/grid-solutions/](https://www.gevernova.com/grid-solutions/)  Subscribe for Product Updates:

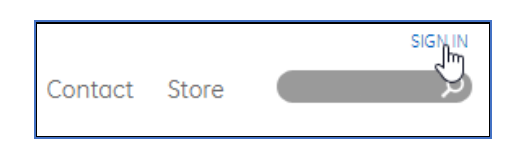

#### **Substation Automation Technical Support Library**

The Technical Support website provides fast access to technical information, such as manuals, release notes, firmware, software, technical notes, and more. To get access to the Technical Support Web site, go to: [http://sc.ge.com/\\*SASTechSupport](http://sc.ge.com/*SASTechSupport) 

#### **Contact Technical Support**

For questions or further product support, please contact the GE support team 24/7 using:

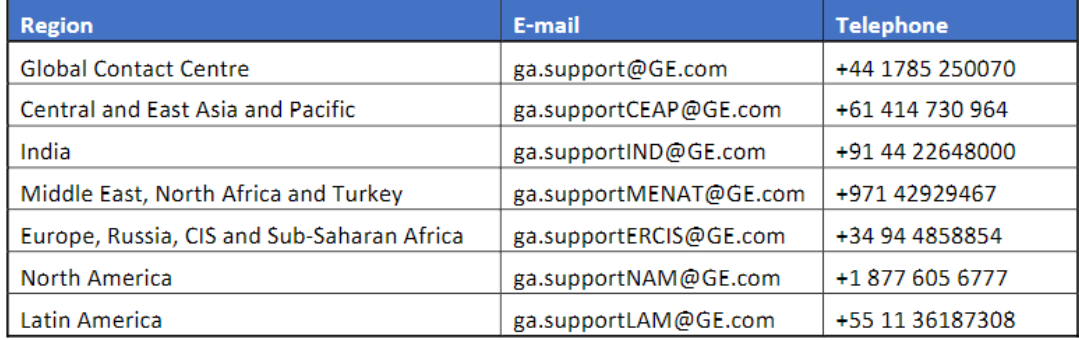

### Copyright Notice

© 2024, GE Vernova and/or its affiliates. All rights reserved.

#### Trademark Notice

GE and the GE monogram are trademarks of General Electric Company used under trademark license.

#### Document Revision History

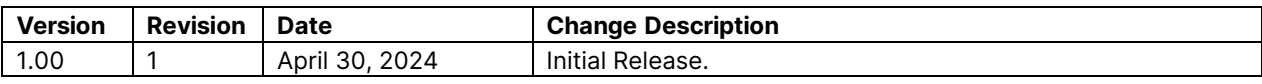